# **CONVERSION OF UNBUNDLED CAPACITY INTO BUNDLED CAPACITY STEP BY STEP**

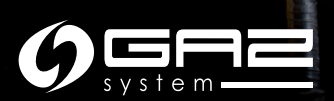

Actions necessary to convert the interruptible capacity are taken by the Shipper (ZUP) on the GSA Platform and in the Information Exchange System (IES).

All abbreviations and definitions in this publication are identical to the definitions and abbreviations in the TNC and the TGPS TNC.

This publication is for information purposes, and GAZ-SYSTEM S.A. shall use their best efforts to ensure that the information presented herein is complete and valid. Under no circumstances shall GAZ-SYSTEM S.A. be liable for the validity, correctness, completeness, and quality of the information presented. The Shipper (ZUP) shall be liable for any property or non-property damage arising from the application or non-application of any presented information and shall not assert any claims against GAZ-SYSTEM S.A. on this account. Some parts or the entire publication, including bids and information, may be extended, amended, or partly or entirely deleted by GAZ-SYSTEM S.A. without prior notice.

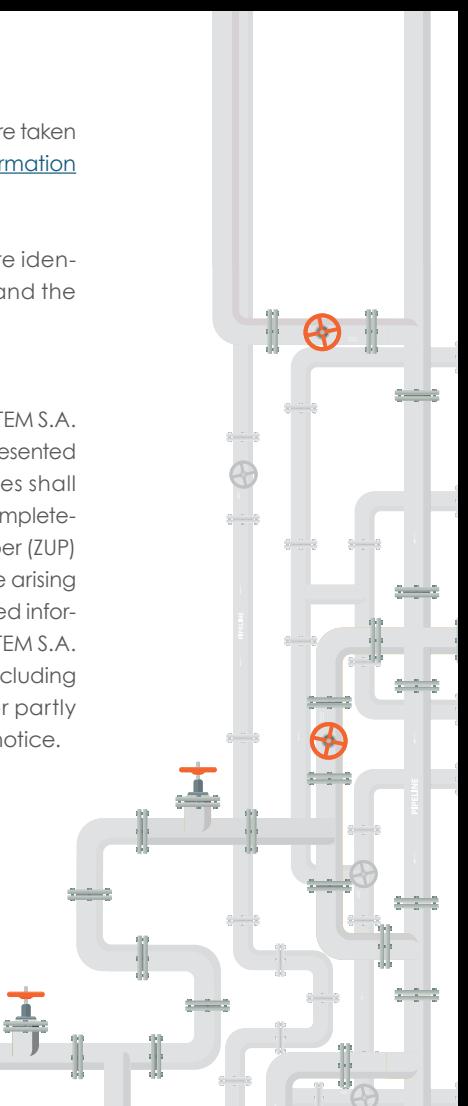

### **WHAT IS THE SERVICE OF CONVERTING UNBUNDLED INTO BUNDLED CAPACITY?**

The unbundled to bundled capacity conversion service allows a network user, who has contracted unbundled capacity on one side of an interconnection point (IP) and who has successfully acquired bundled capacity at auction at such IP, to convert their unbundled capacity into bundled capacity.

After the purchase of an appropriate amount of capacity on a bundled basis, the amount of unbundled capacity to which the Shipper (ZUP) has previously been entitled, is released and offered at the next auction.

#### **The fees are not paid twice.**

In the conversion process, the capacity fee is not paid twice. For example, if the Shipper (ZUP)holds an unbundled annual capacity and as a result of an auction they convert it into a daily product, the converted part of the capacity is settled at the annual product rates rather than the daily product rates.

Legal basis:

- $\bullet$  TNC Section 7 (6) (6)
- Capacity Allocation Mechanisms NC (CAM NC) – Article 21 (3)
- ENTSOG's Capacity conversion model Section "Subject of the service."

### **ALLOCATION BEFORE THE CONVERSION OF UNBUNDLED CAPACITY INTO BUNDLED CAPACITY**

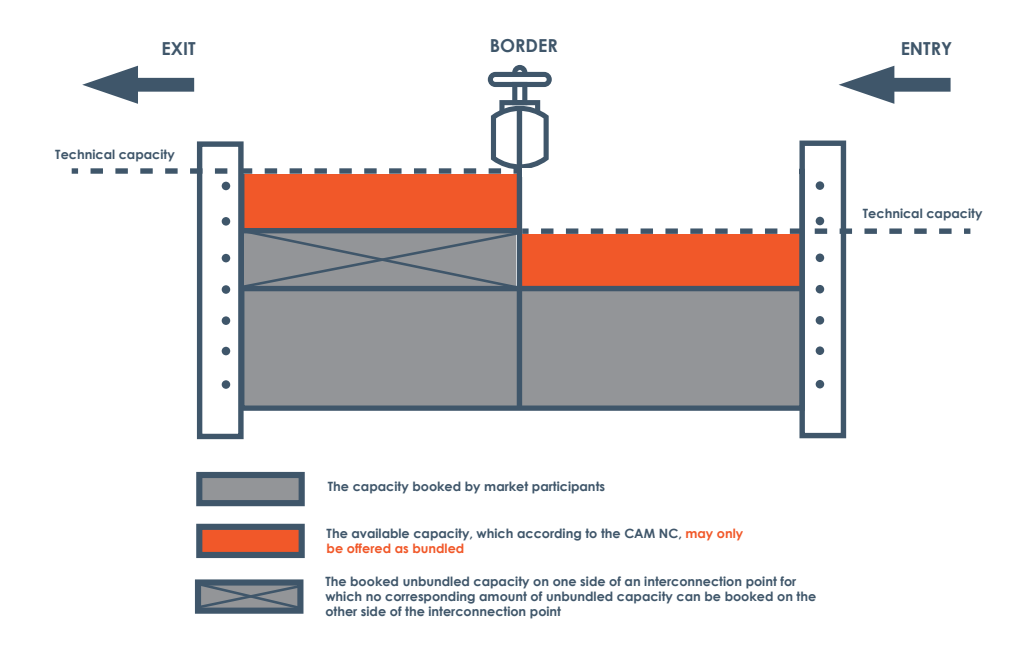

### **ALLOCATION AFTER THE CONVERSION OF UNBUNDLED CAPACITY INTO BUNDLED CAPACITY**

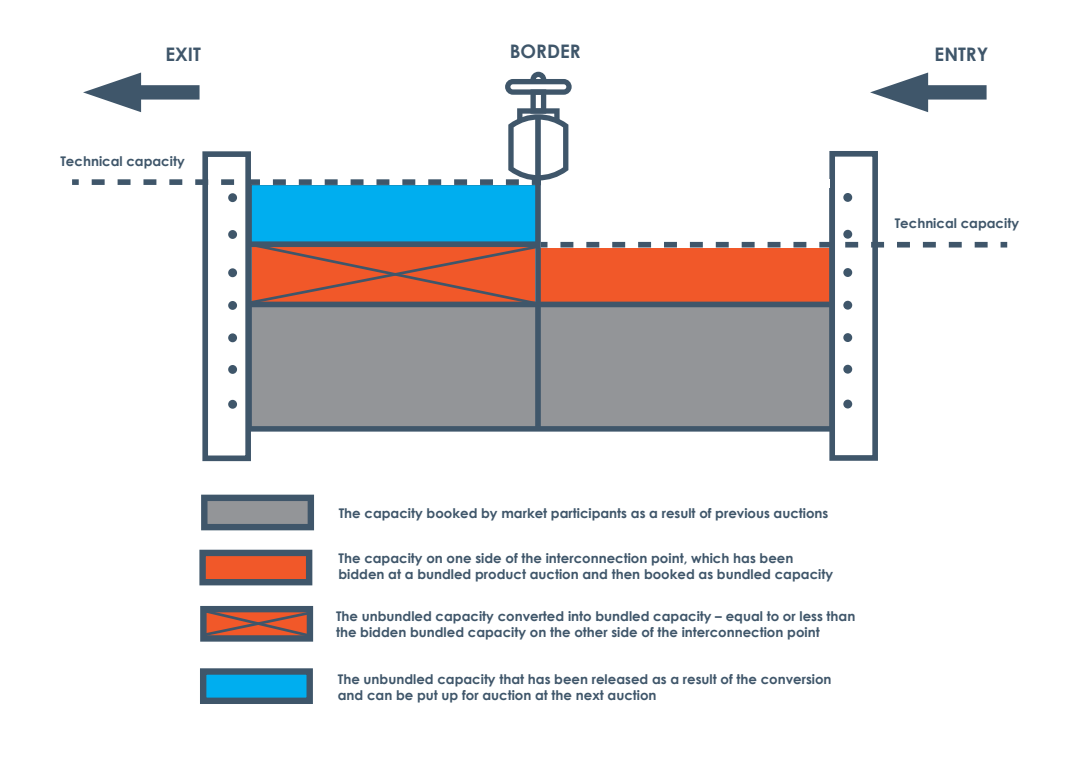

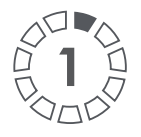

### **CHECK WITH IES IF YOU HAVE A TRANSMISSION CONTRACT FOR NATIONAL TRANSMISSION SYSTEM (NTS) AND TGPS AND IF YOU HAVE THE APPROPRIATE UNBUNDLED CAPACITY ALLOCATION** The marking of the bundled

capacity in the **IES**.

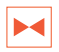

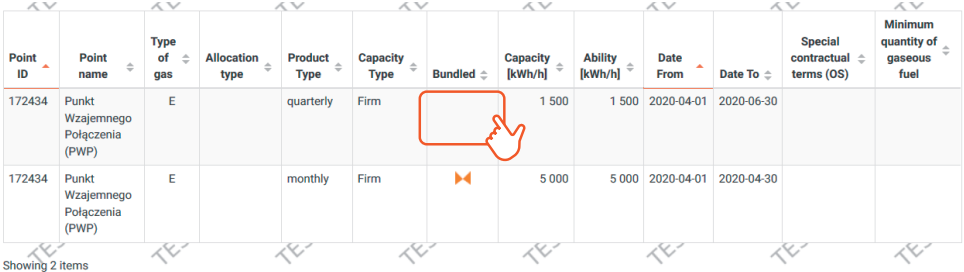

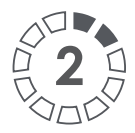

**PARTICIPATE AT A BUNDLED CAPACITY AUCTION TO BOOK BUNDLED CAPACITY AND AT THE SAME TIME APPLY FOR THE CONVERSION OF YOUR UNBUNDLED CAPACITY ALLOCATION.** 

The duration of the capacity offered at auction may be the same or shorter than the duration of the unbundled product you want to convert.

Conversion is available for daily, monthly, quarterly, and annual products.

The conversion is carried out according to the auction procedure on the **GSA Platform.**

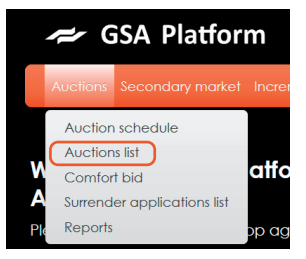

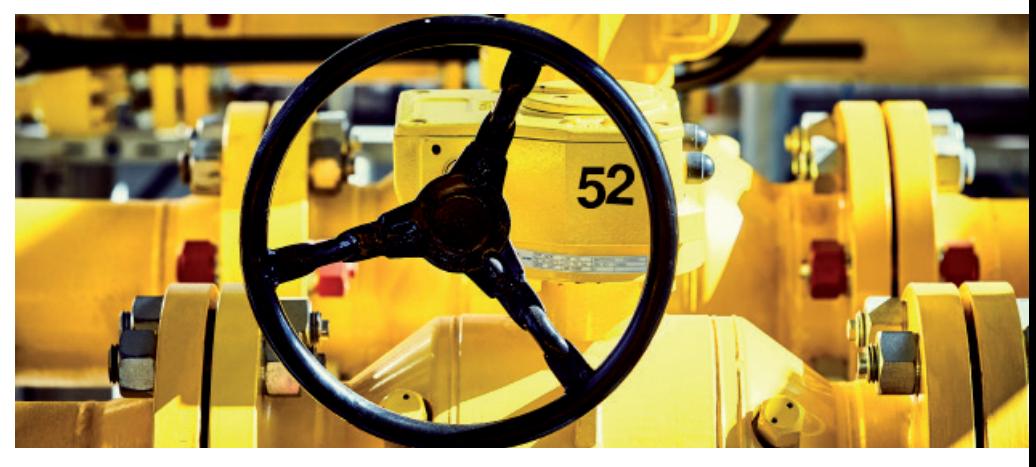

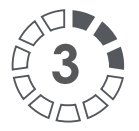

# **SELECT FROM THE LIST OF AUCTIONS THE APPROPRIATE BUNDLED CAPACITY AT THE IP**

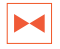

Click the appropriate icon in the Operations  $\mathsf{section} \leftarrow \mathsf{to}$  to take part in the auction.

The marking of the bundled capacity on the **GSA Platform**.

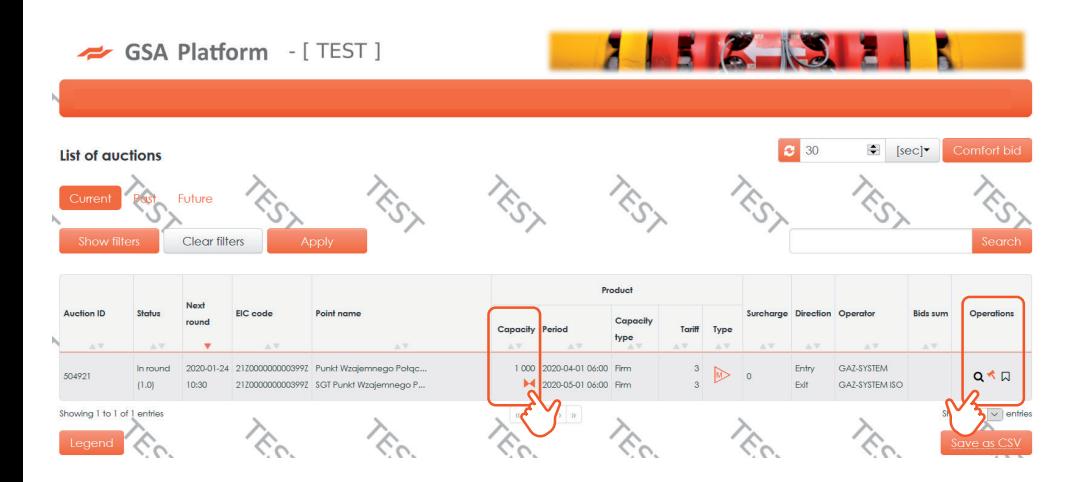

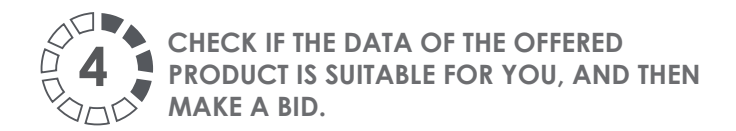

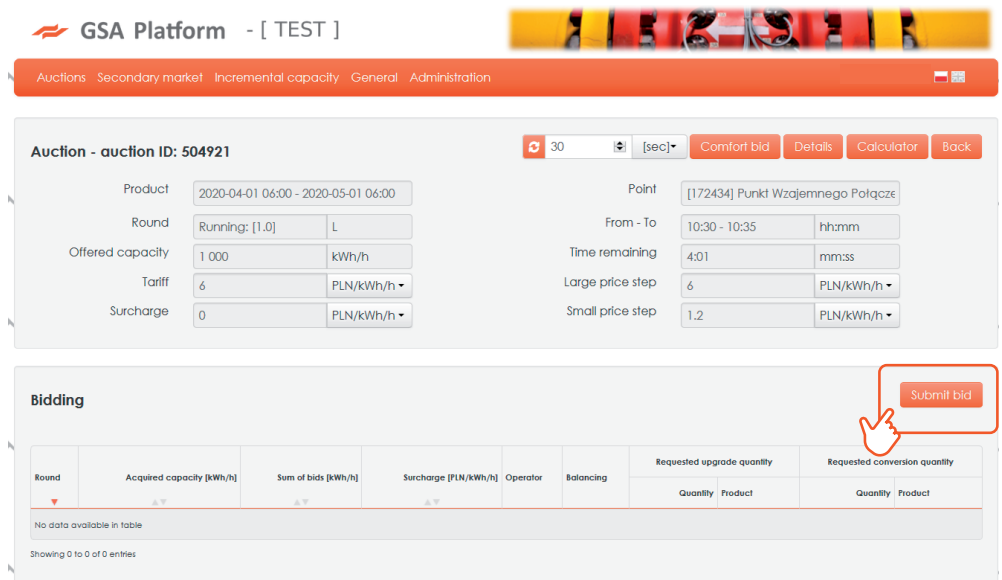

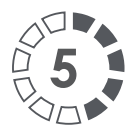

### **FILL IN ALL ACTIVE AUCTION BID FIELDS.**

If the conversion checkbox is checked, the fields concerning capacity and conversion date are also activated (fill in the balancing group field if the ZUP is its member).

Maximum level of unbundled capacity which can be converted is equal to the amount of bundled capacity offered at the auction.

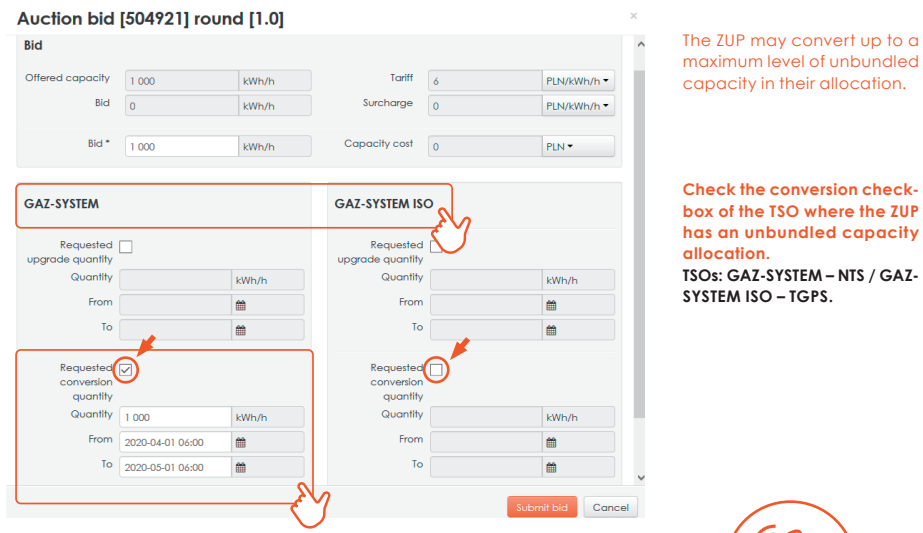

If you do not file an application for conversion at this step, you will still be able to do so within three business days via the Information Exchange System (IES). Go to step 11.

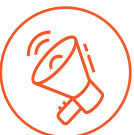

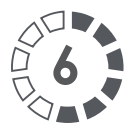

# **THE AUCTION WILL AUTOMATICALLY 6 ALLOCATE CAPACITY IN THE IES**

For **DAILY PRODUCTS**, steps 7 and 8 do not exist.

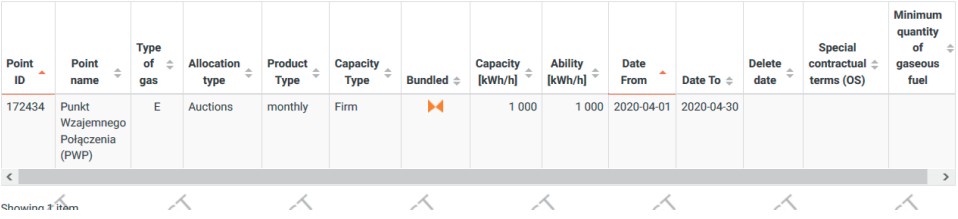

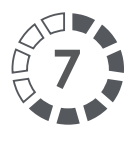

**IN THE CASE OF ANNUAL, QUARTERLY, AND MONTHLY PRODUCTS, ADDITIONALLY APPLY FOR THE CONVERSION OF YOUR CAPACITY IN THE IES.**

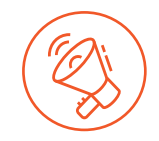

The Application will be automatically created in the IES. To access it, go to:

The icon used to edit the request.

Contracts -> Transmission -> List of applications for allocation. Find a request type: Application for unbundled capacity conversion

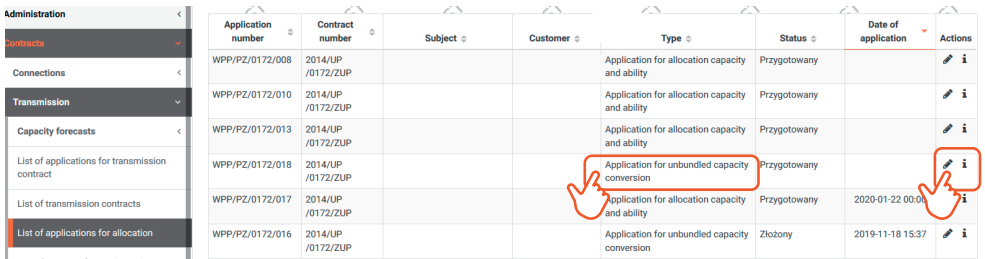

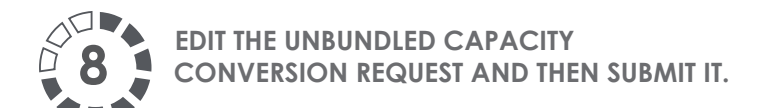

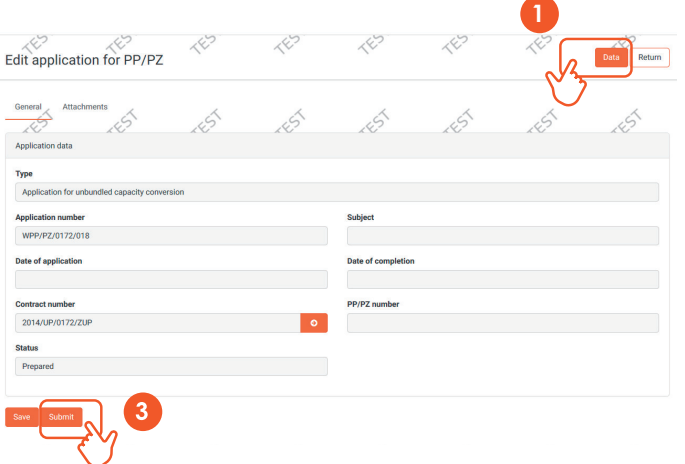

Go to 'Data' and in the bookmark 'Current Application' verify the correctness of the conversion (to view the window, click the **Data** icon on the next page).

 $\overline{2}$ Verify it and then press the Return **icon** 

3 After returning to the 'Edit application for PP/PZ'' view, submit your request by clicking the submit icon

Then GAZ-SYSTEM analyses the request in terms of its formal and legal content and allocates the capacity (converts).

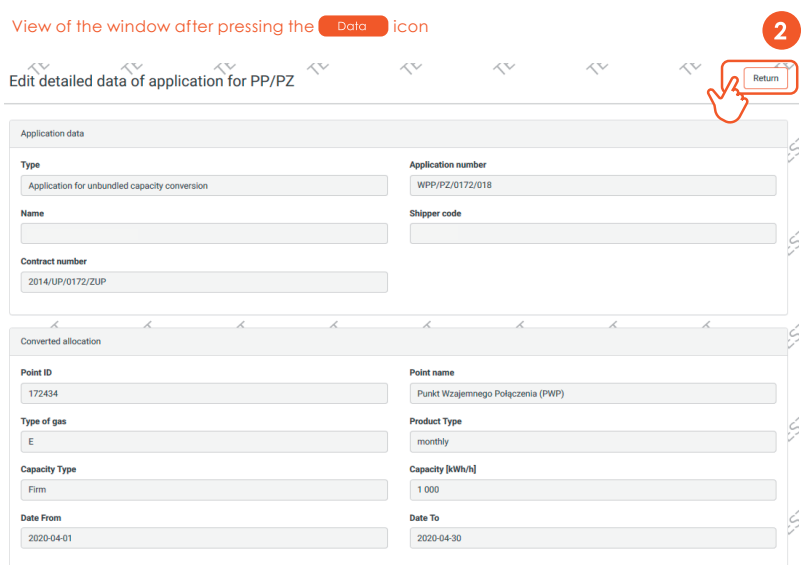

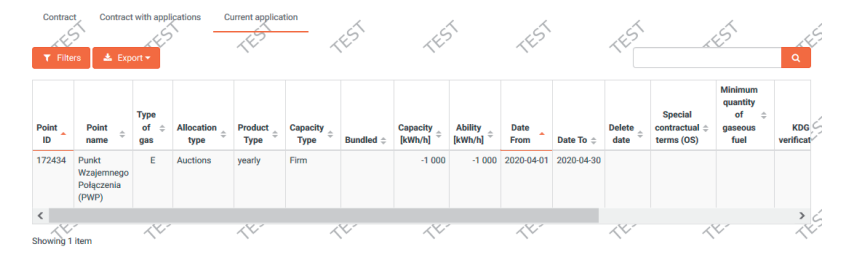

Save

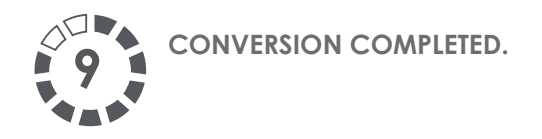

The IES, when converting unbundled capacity into bundled capacity, will convert available unbundled products in the following order: annual, quarterly, and monthly.

Capacity allocations after the conversion:

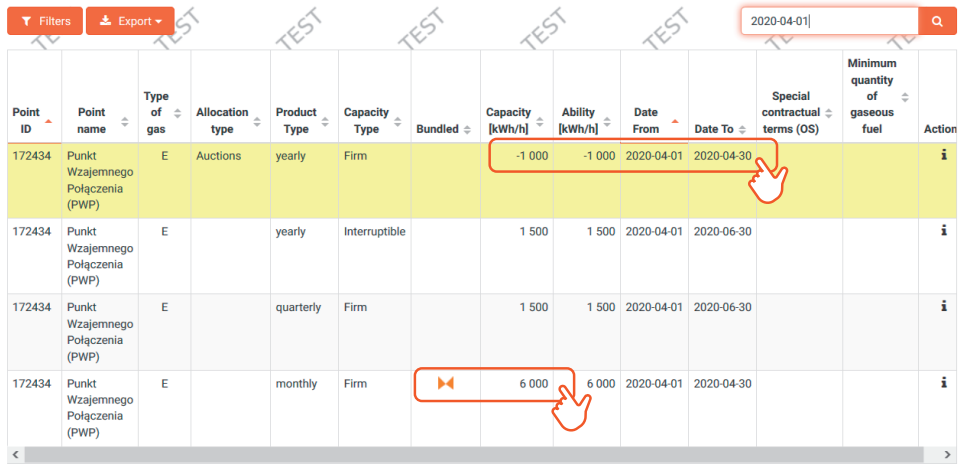

The allocation was also created for the TGPS contract:

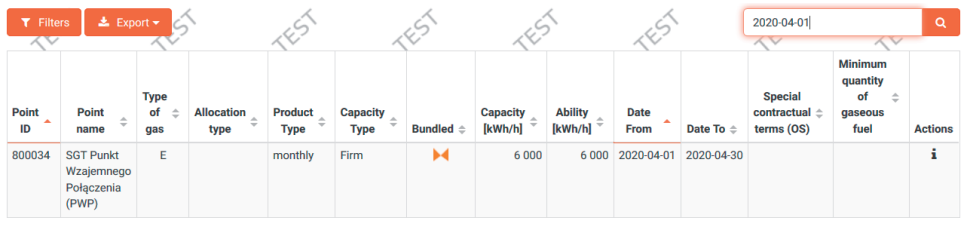

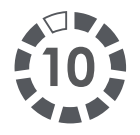

**10. TO ENSURE THAT THE CONVERSION HAS BEEN CARRIED OUT CORRECTLY, VERIFY THE LIST OF ALLOCATIONS IN THE IMS WHETHER THERE IS CN AT THE END OF THE ALLOCATION NUMBER. IF THERE IS, THE ALLOCATION WAS MADE CORRECTLY.** 

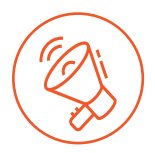

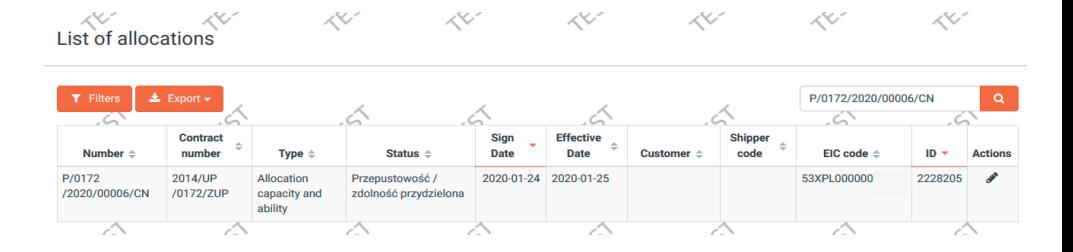

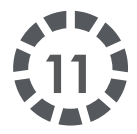

**PURSUANT TO ITEM 7.6.6.2 OF THE TNC, A NETWORK USER WHO HAS NOT FILED AN APPLICATION FOR CONVERSION OF UNBUNDLED CAPACITY ALLOCATED TO THEM (CONTRACTED CAPACITY) INTO BUNDLED CAPACITY THROUGH THE AUCTION PLATFORM, ALONG WITH THE BIDS SUBMITTED UNDER THE BUNDLED CAPACITY AUCTION FOR ANNUAL, QUARTERLY AND MONTHLY PRODUCTS, STILL CAN DO SO VIA THE IES WITHIN THREE BUSINESS DAYS FOLLOWING THE END OF THE AUCTION WITHIN WHICH BUNDLED CAPACITY HAS BEEN ALLOCATED TO THE NETWORK USER.**

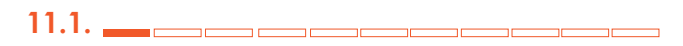

In order to convert your unbundled capacity into bundled capacity, firstly you need to place a bid on the relevant bundled product (yearly, quarterly, or monthly) on the **auction platform.**

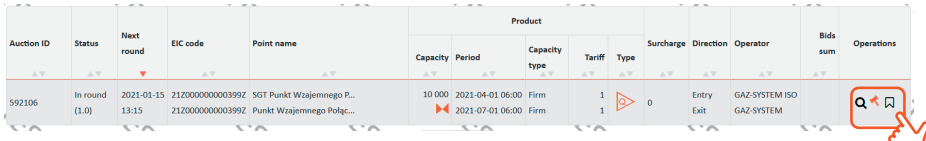

#### **11.2.**   $\overline{\phantom{a}}$ <u> The State of Barbara and State of Barbara and State of Barbara and State of Barbara and State of Barbara and State of Barbara and State of Barbara and State of Barbara and State of Barbara and State of Barbara and State </u>

Continue in the IES.

Bundled capacity allocation is accessible in the Contracts /

Transmission / List of allocations

Conversion of bundled capacity is possible when editing this

allocation by using the icon  $\mathbf{P}$ 

View of the Capacity Allocation created in the IES automatically after the auction has been completed.

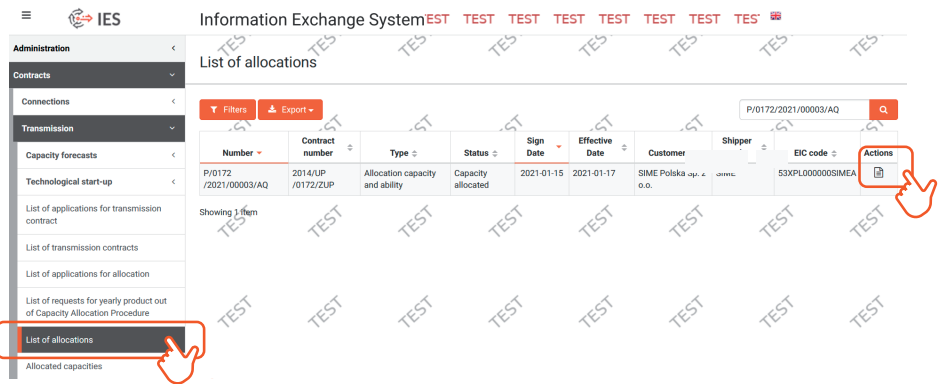

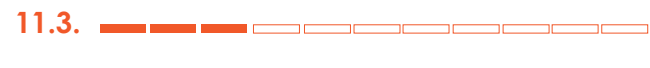

View after clicking the icon  $\mathbf{F}$ 

Click the "Unbundled Capacity Conversion" button.

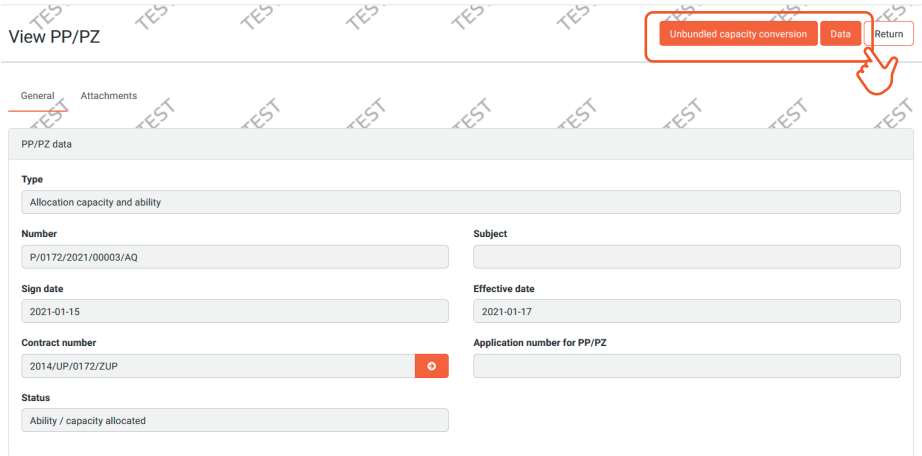

## **11.4.**

### Then use the "Save" button.

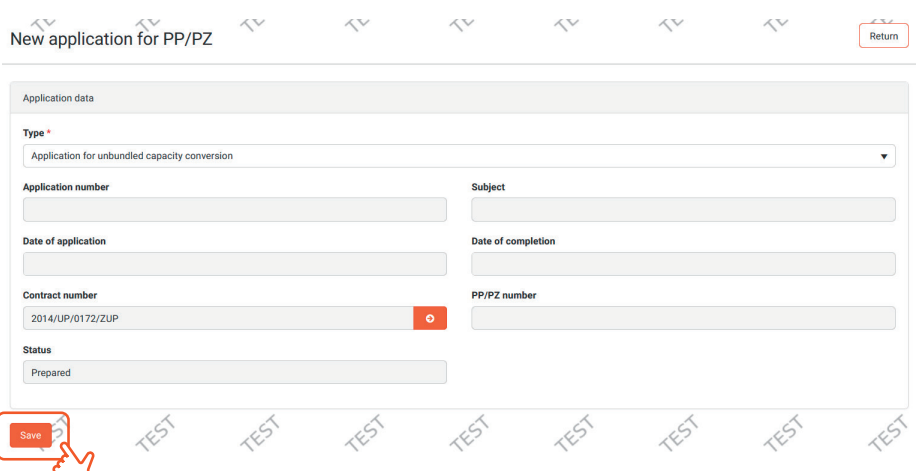

**11.5.** 

Once you have clicked the "Save" button, the conversion application will be saved, but not submitted yet – you shall edit it by clicking the "Data" button.

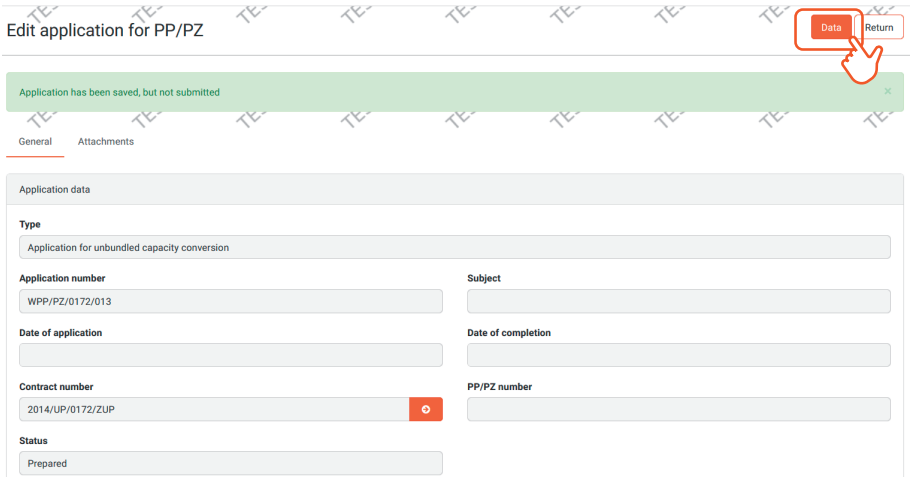

**11.6.** 

Once you have clicked the "Data" button, the view - "Edit detailed data of application for PP/PZ appears". Click the "Edit" button for unbundled capacity allocation, which is available in the "Actions" column. Only unbundled capacity allocation for a specific point is edi-

<u> Tanzania (m. 1878)</u>

 $\neg$ 

 $\overline{\phantom{a}}$ 

Icon for editing the application. $\mathscr{E}$ 

table!

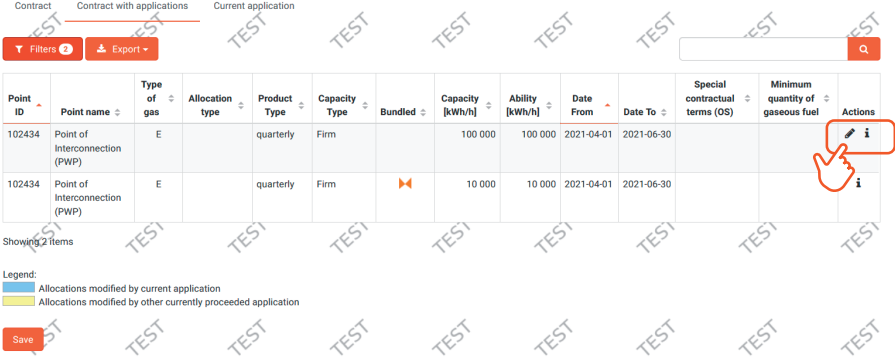

**11.7.**  and the conand the and the second control of the second second control of the second second control of the second second second second second second second second second second second second second second second second second second second s

You shall modify (reduce) unbundled allocation in an amount equal to (or less) than the allocation that has been allocated within the bundled capacity auction. In the capacity field, please enter the target unbundled capacity that should remain after converting.

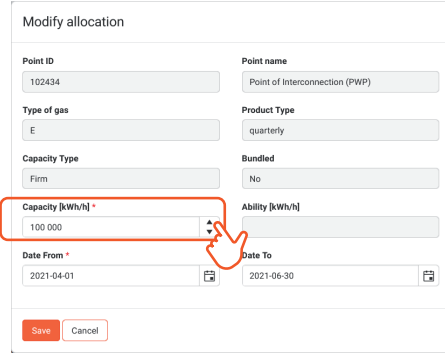

#### View after modification

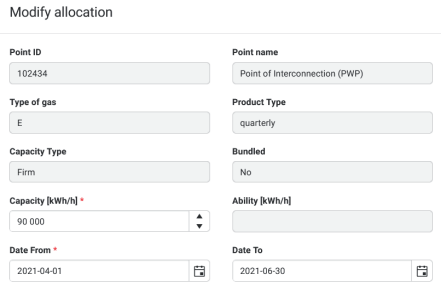

**11.8.** 

View of the application after modification – check whether the value of unbundled allocation that remains after conversion is correct. If so, please press "Save".

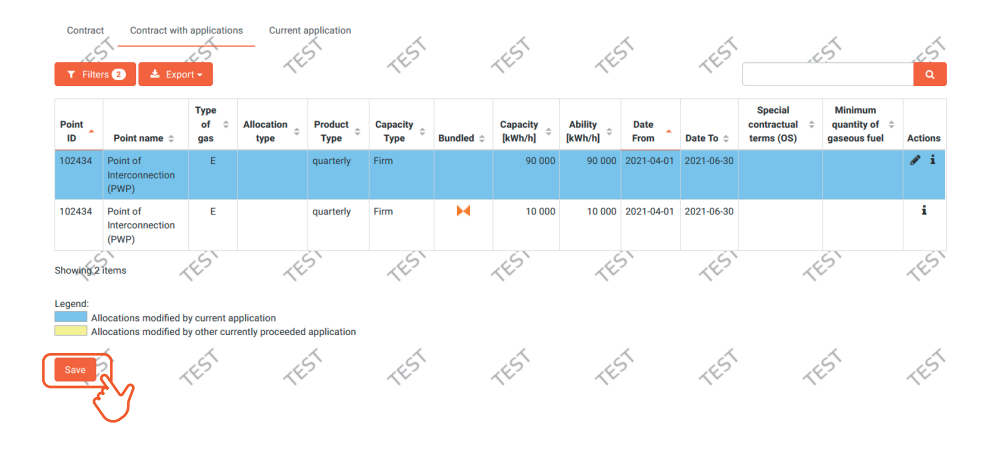

**11.9.** 

After saving, please submit the application by clicking the "Submit" button.

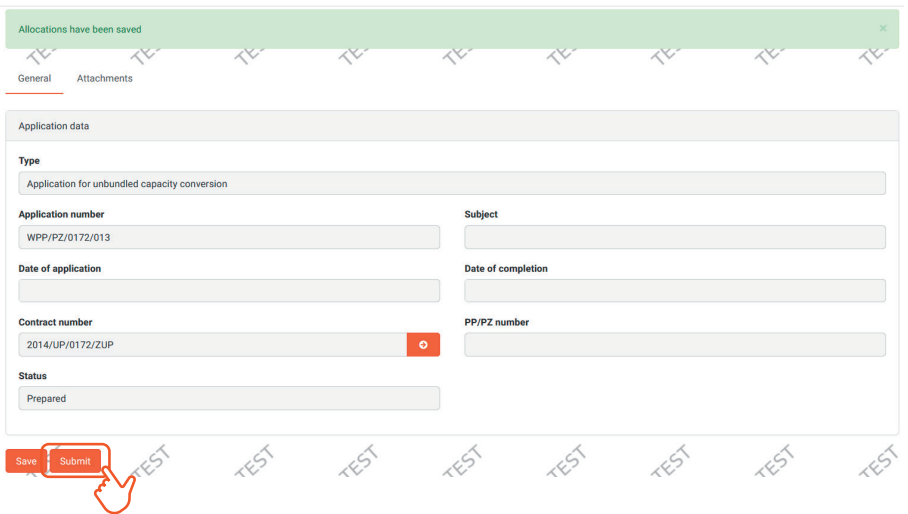

### **11.10.**

Preview of data on the submitted application – it can still be withdrawn at this stage.

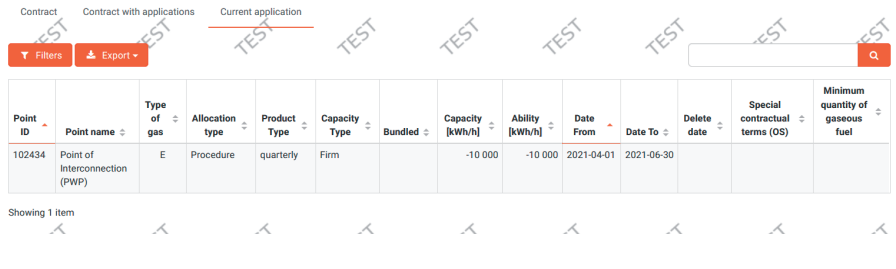

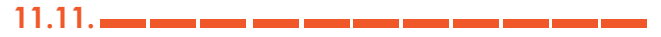

The application can be found on the list of applications and awaits being processed by GAZ-SYSTEM.

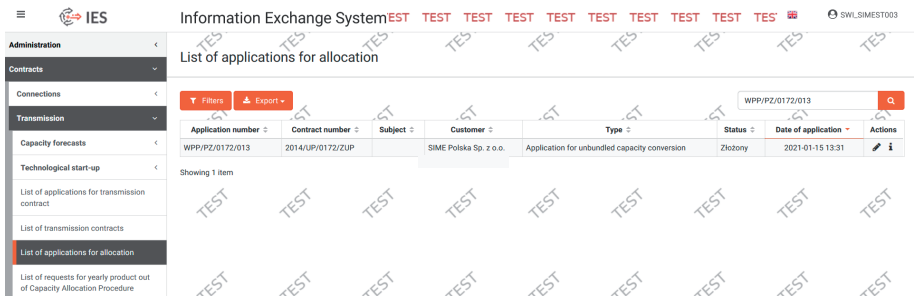

### **CONTACT**

GAZ-SYSTEM S.A. Gas Market Development Division Customer Relations Department tel. +48 22 220 16 40, e-mail: klient@gaz-system.pl

This publication is for information purposes, and GAZ-SYSTEM S.A. shall use their best efforts to ensure that the information presented herein is complete and valid. Under no circumstances shall GAZ-SYSTEM S.A. be liable for the validity, correctness, completeness, and quality of the information presented. The Shipper (ZUP) shall be liable for any property or non-property damage arising from the application or non-application of any presented information and shall not assert any claims against GAZ-SYSTEM S.A. on this account. Some parts or the entire publication, including bids and information, may be extended, amended, or partly or entirely deleted by GAZ-SYSTEM S.A. without prior notice.